#### **Computing**

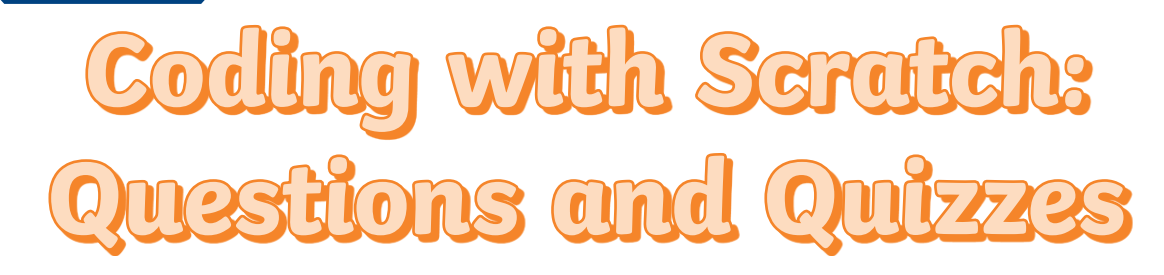

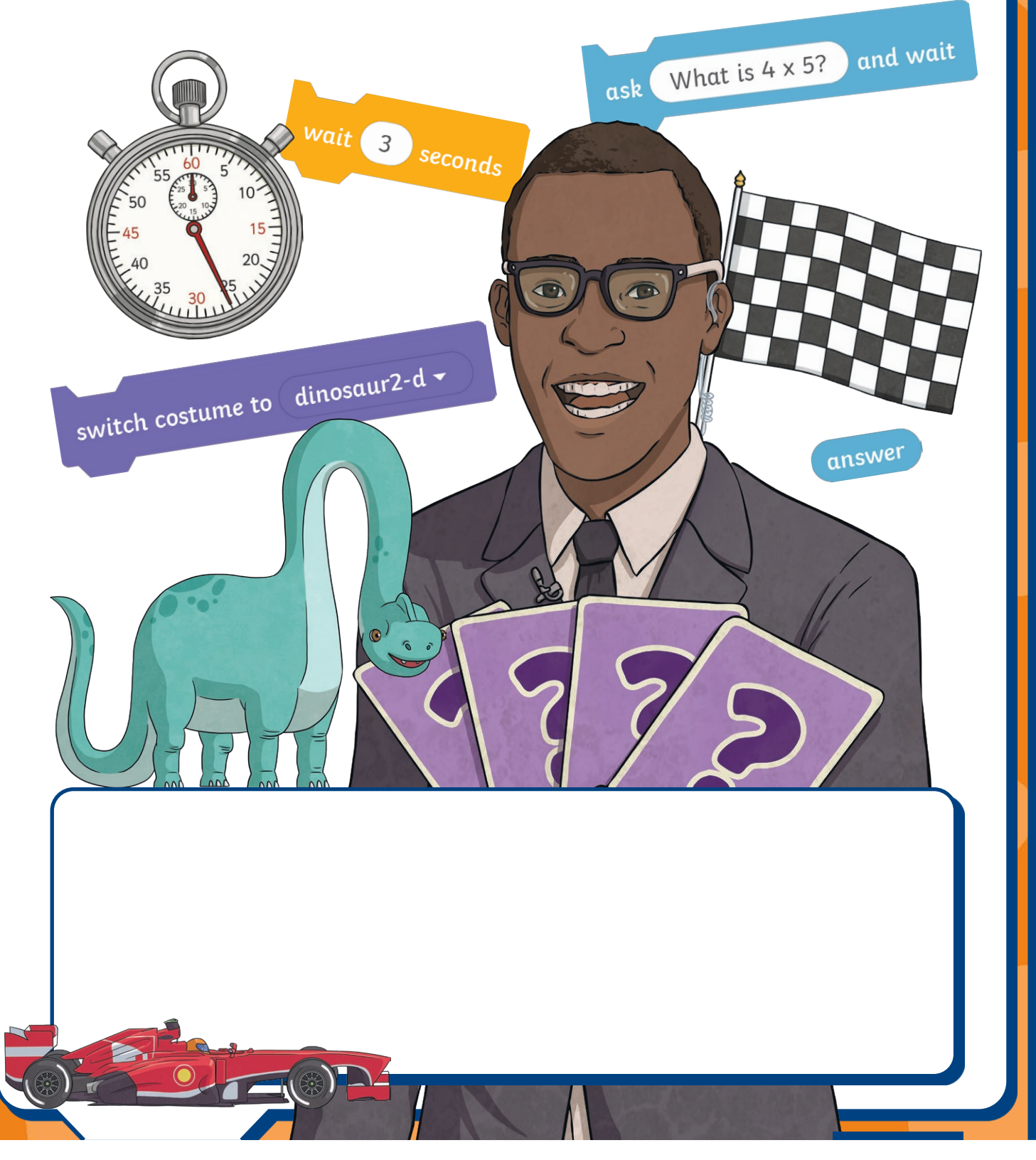

### **Computing**

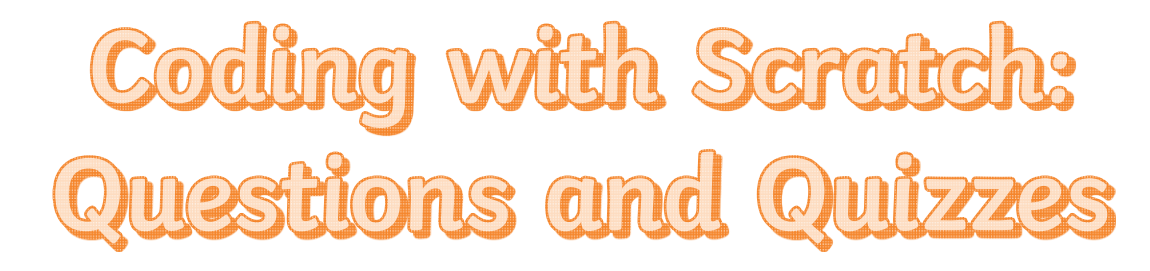

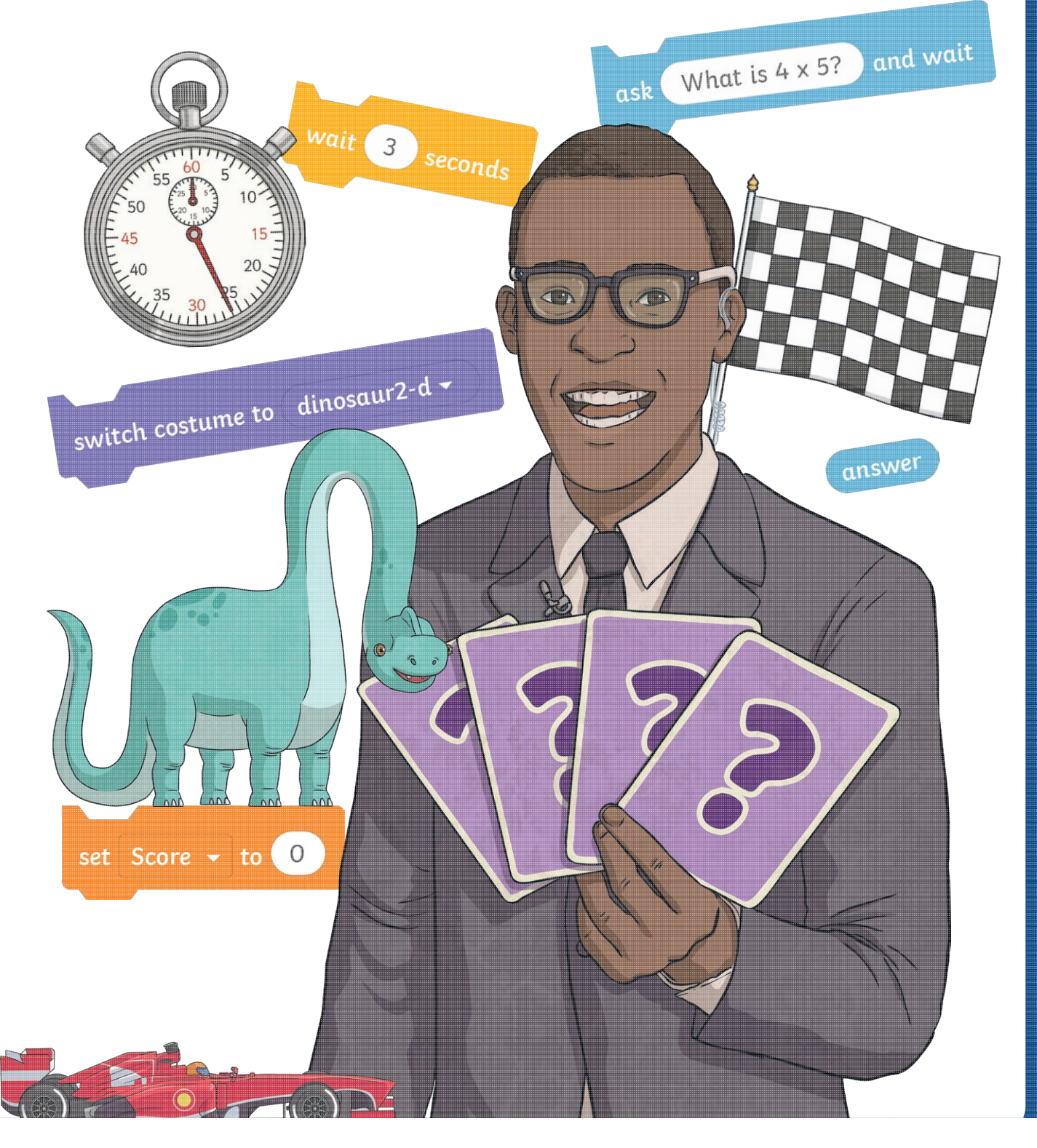

#### **Computing**

## **Coding with Scratch: Questions and Quizzes**

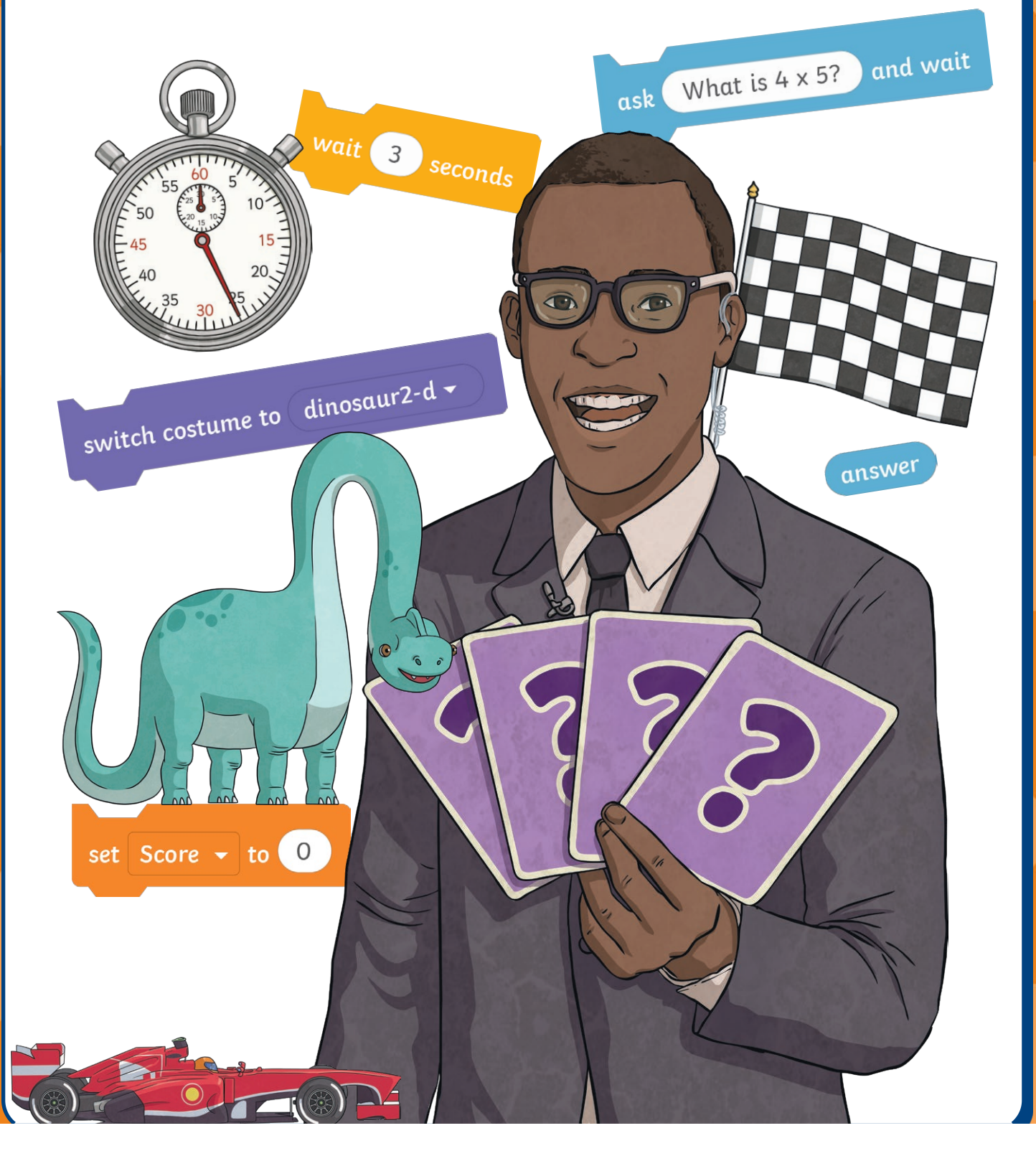

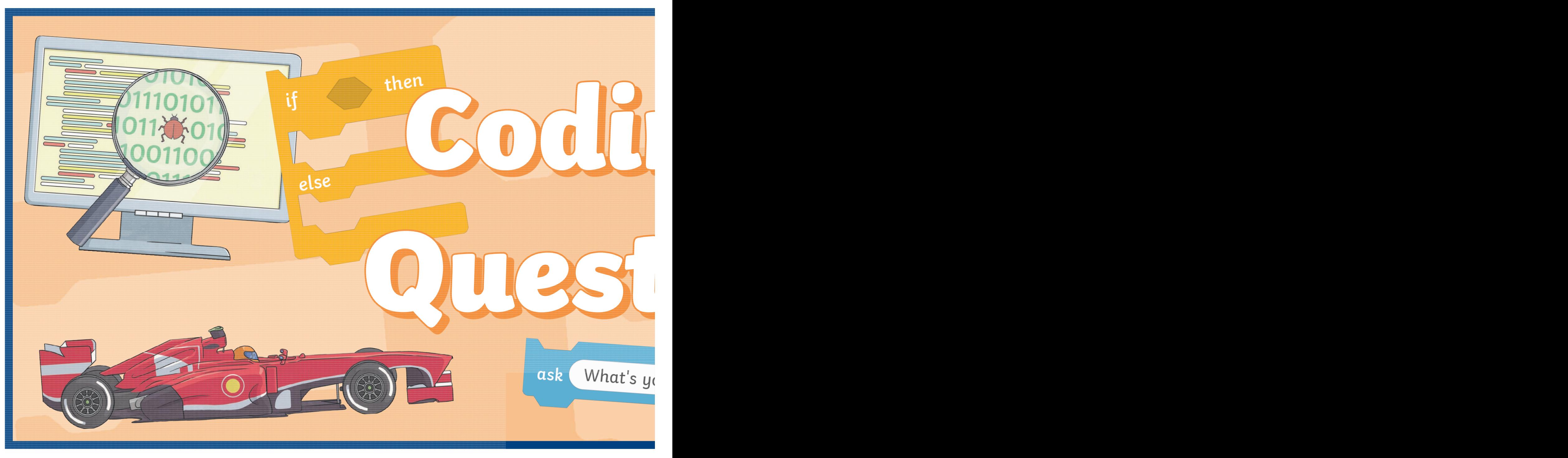

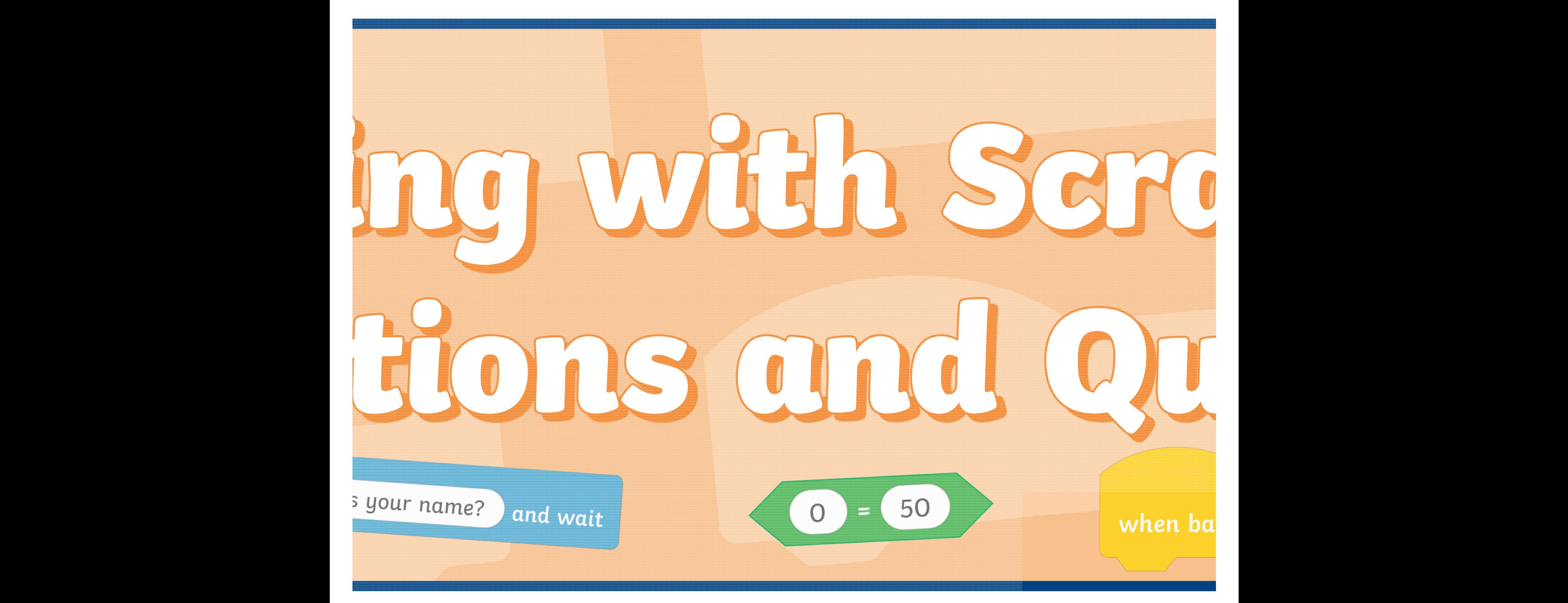

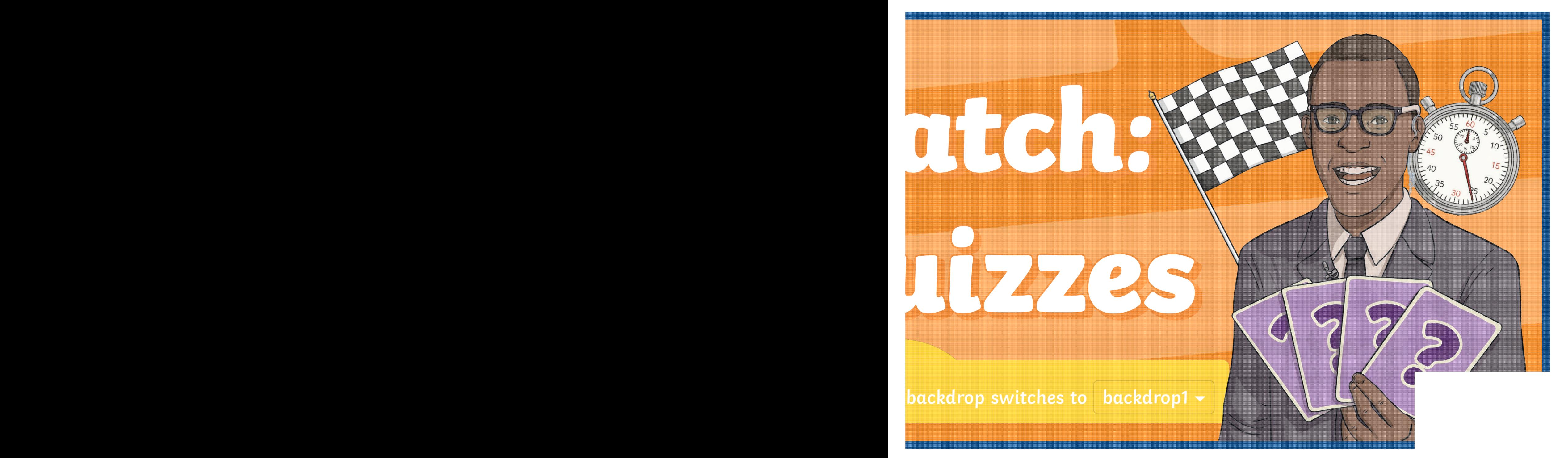

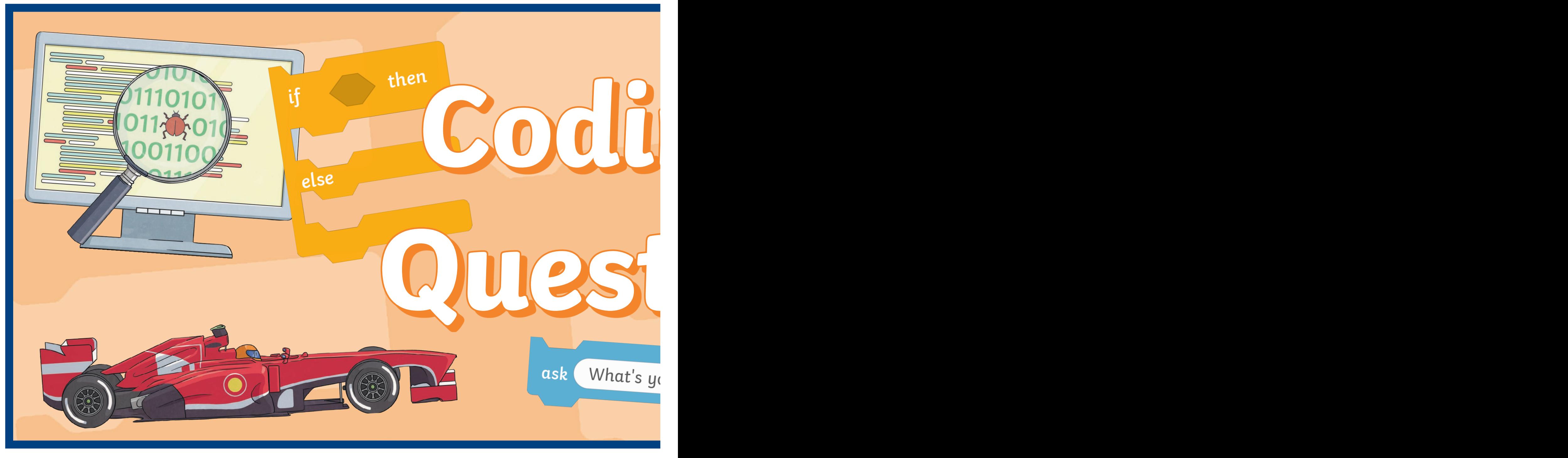

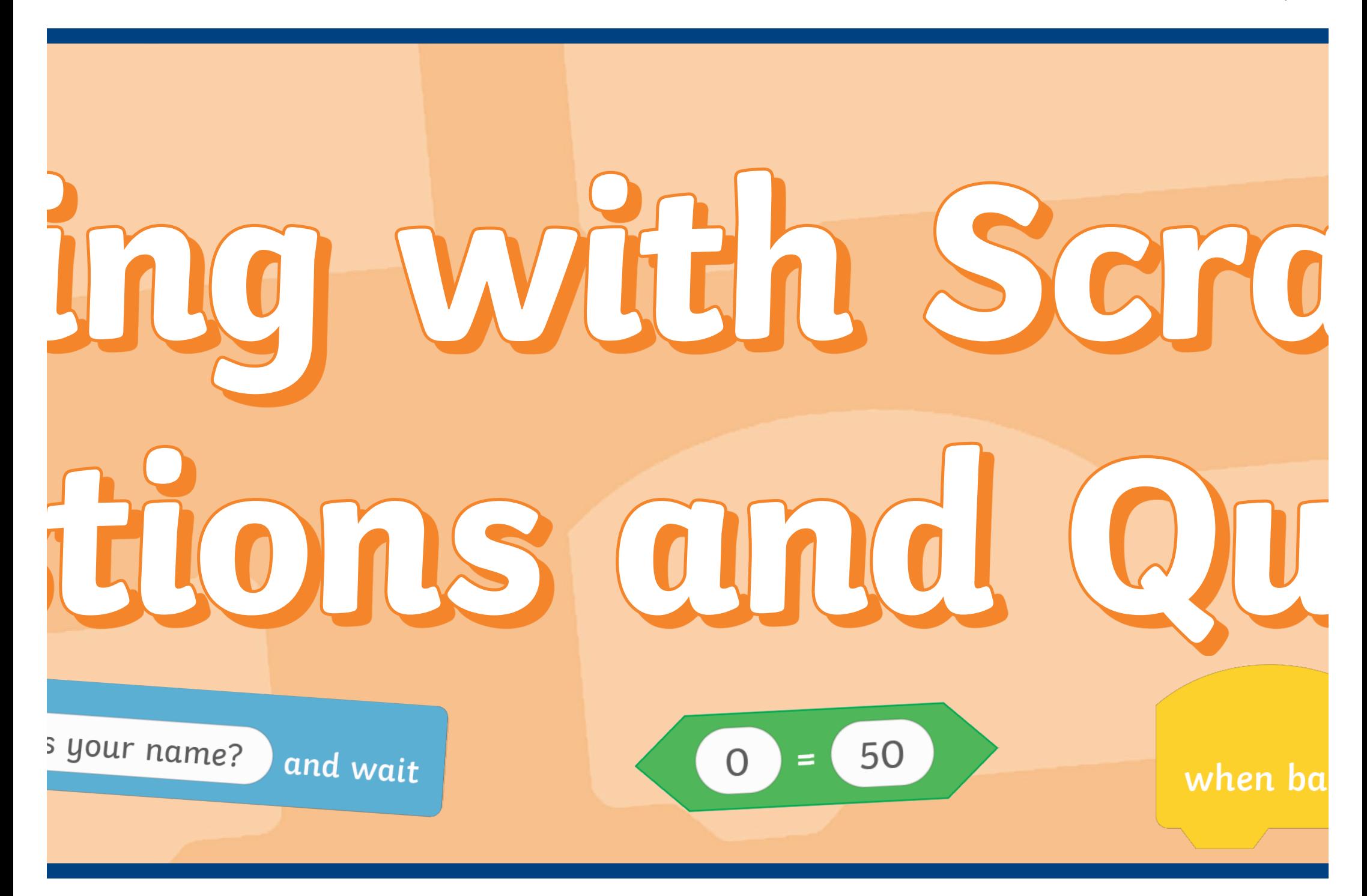

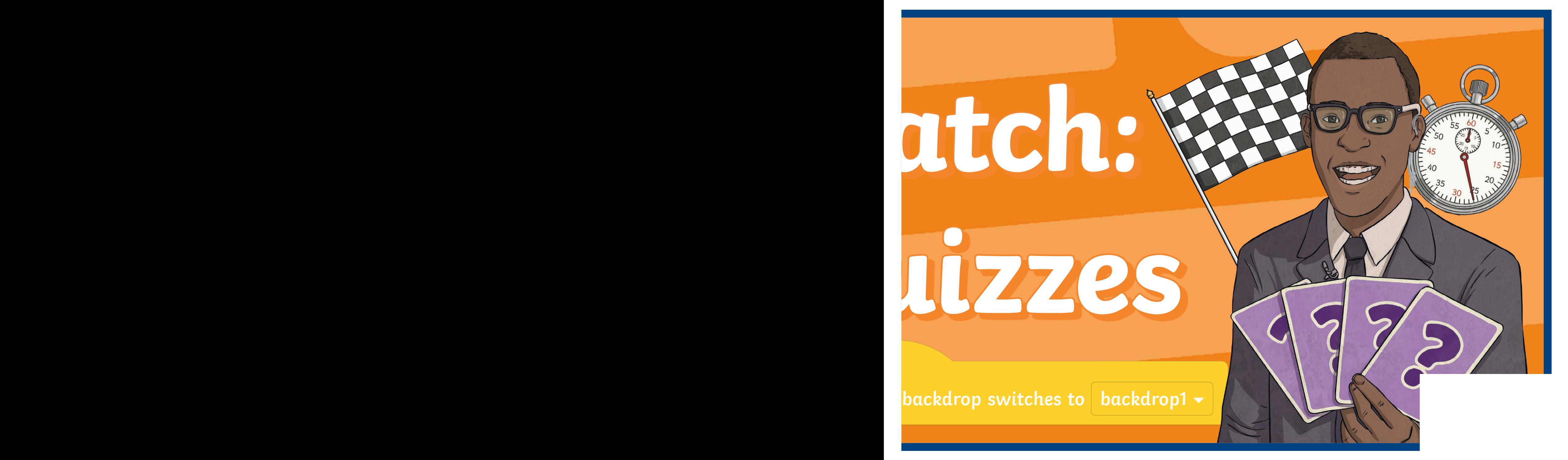

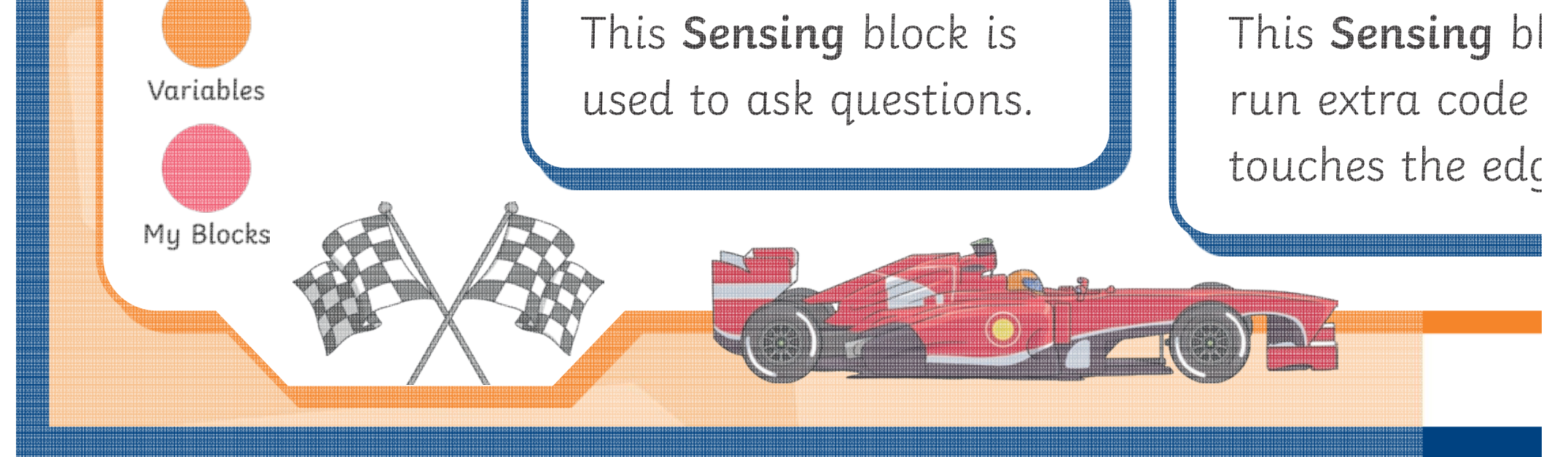

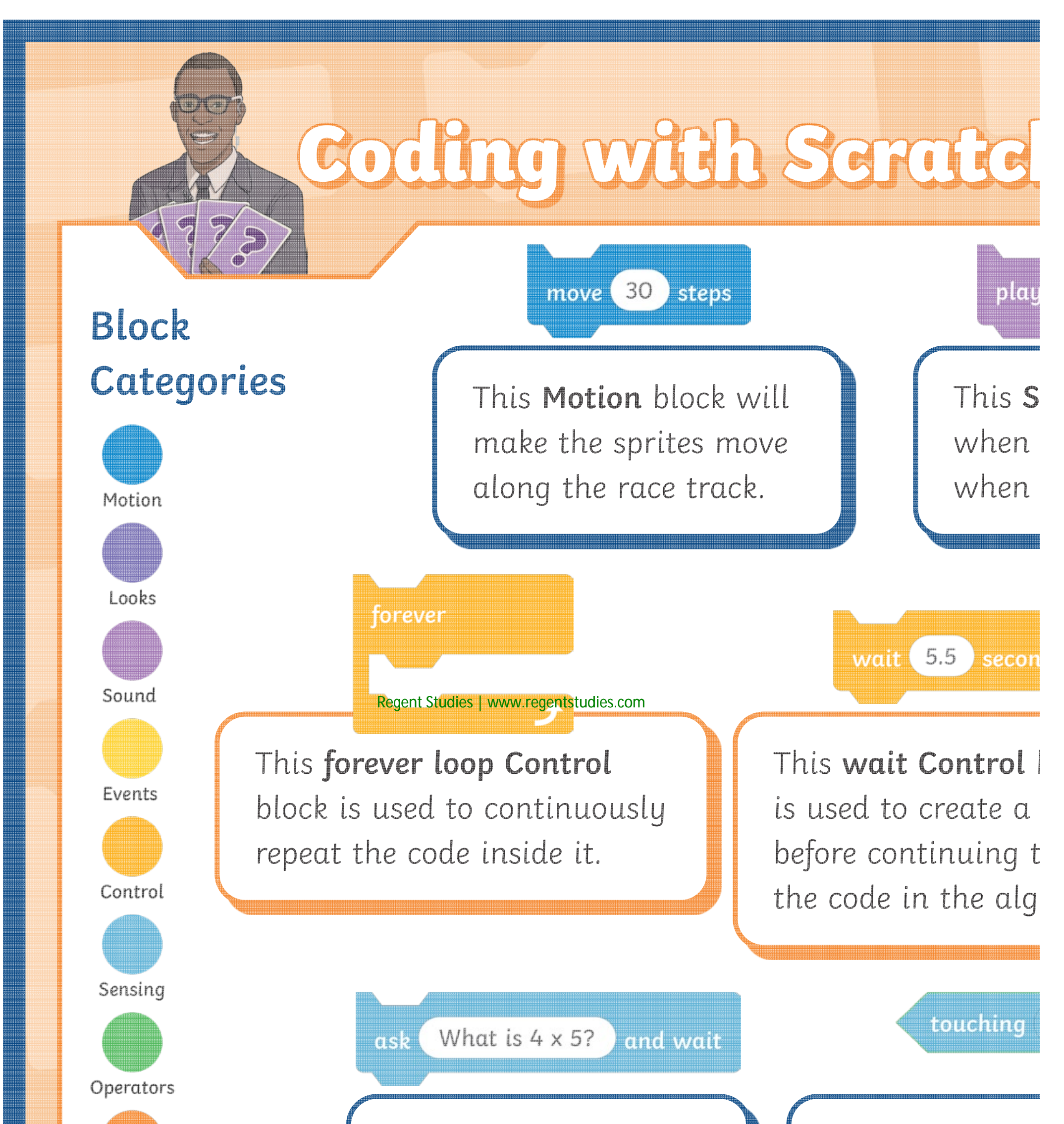

This **Sensing** block is used to de when the sprite edge of the **Stage**.

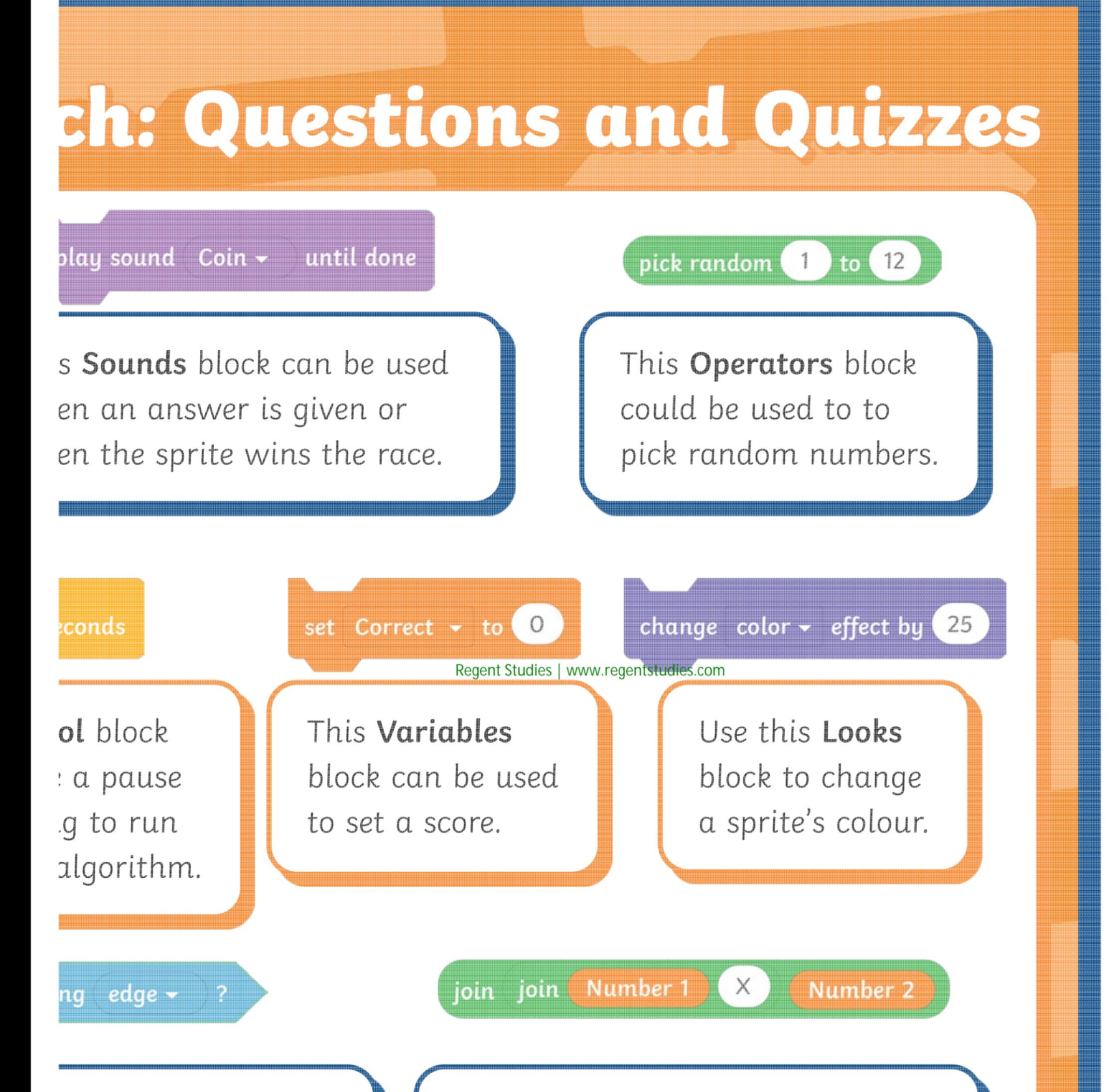

**Operators** and **Variables** blocks can be joined to multiply two random numbers together.

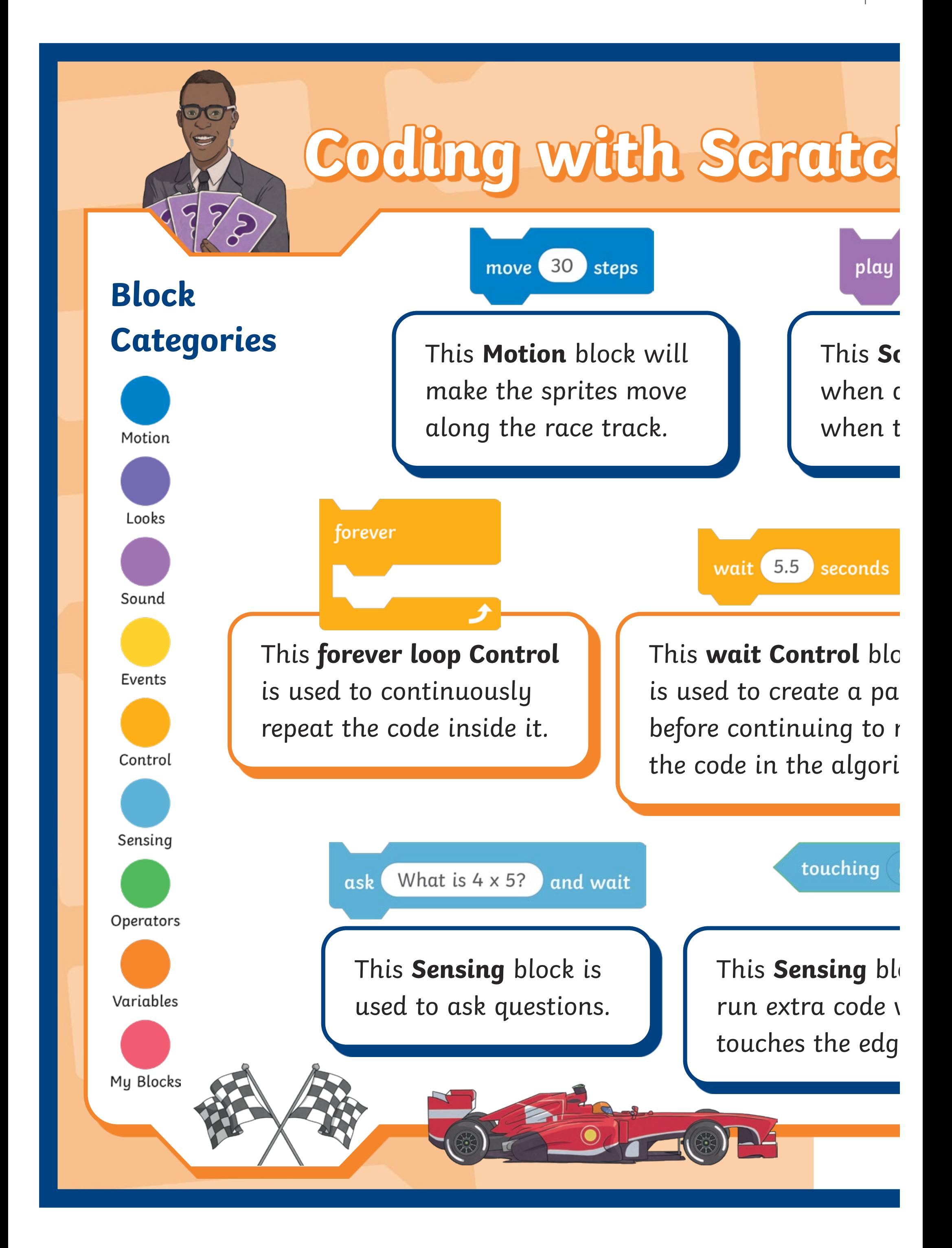

### **Operators** and **Variables** blocks

can be joined to multiply two random numbers together.

# **ch: Questions and Quizzes**

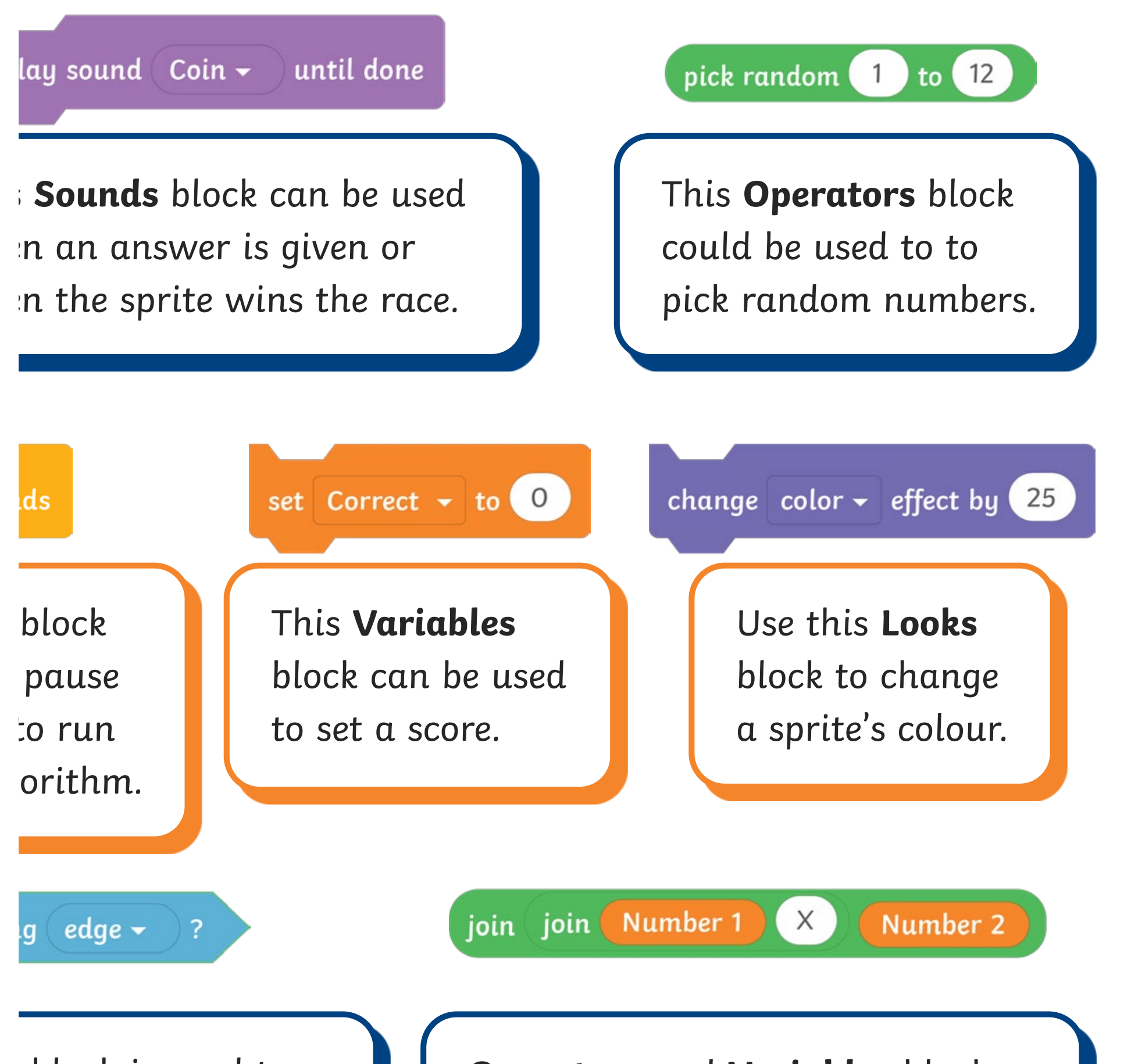

block is used to te when the sprite edge of the **Stage**.

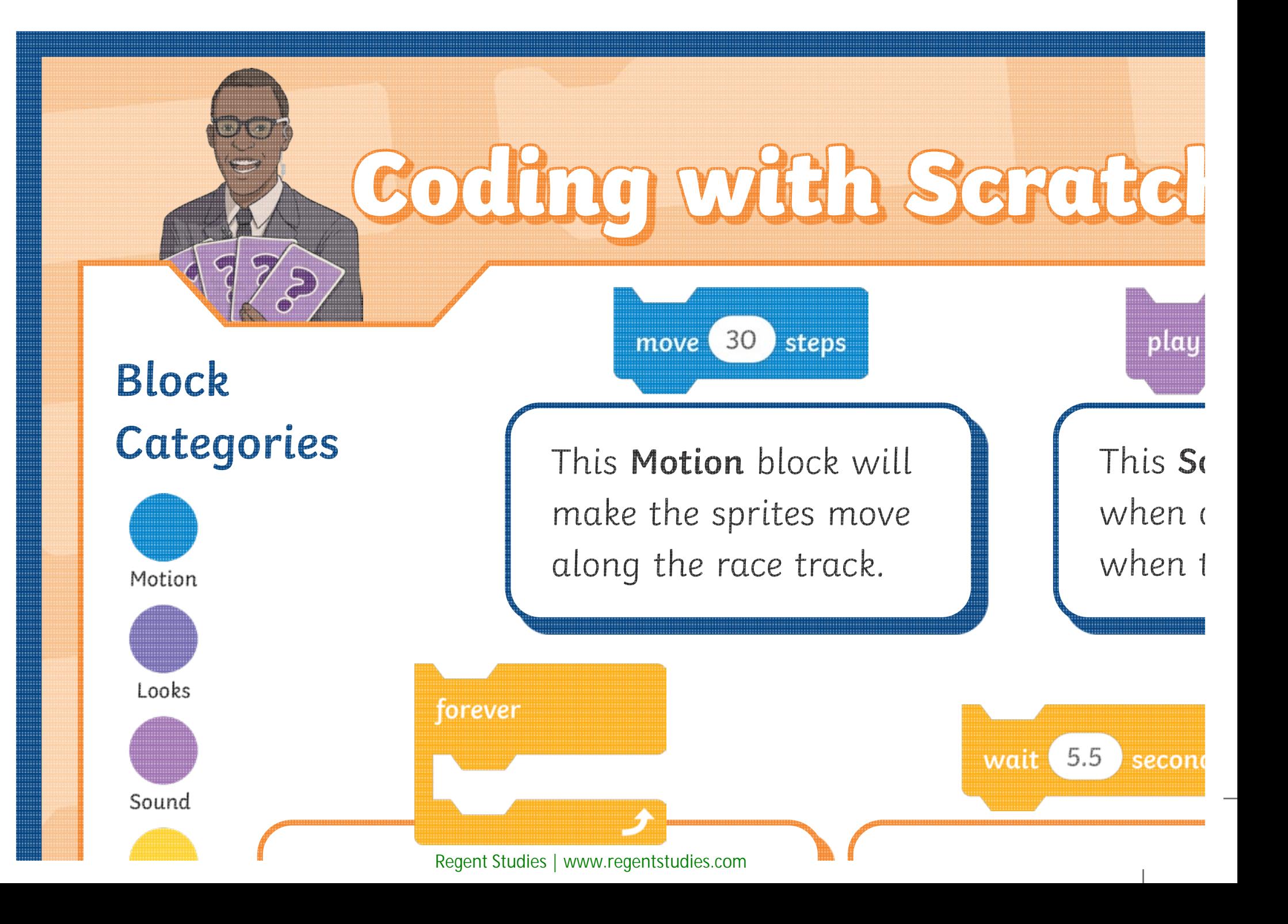

# **Coding with Scratch: Questions and Quizzes**

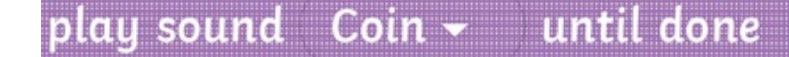

is **Sounds** block can be used ien an answer is given or ien the sprite wins the race.

pick random  $\left(1\right)$  to  $\left(12\right)$ 

This **Operators** block could be used to to pick random numbers.

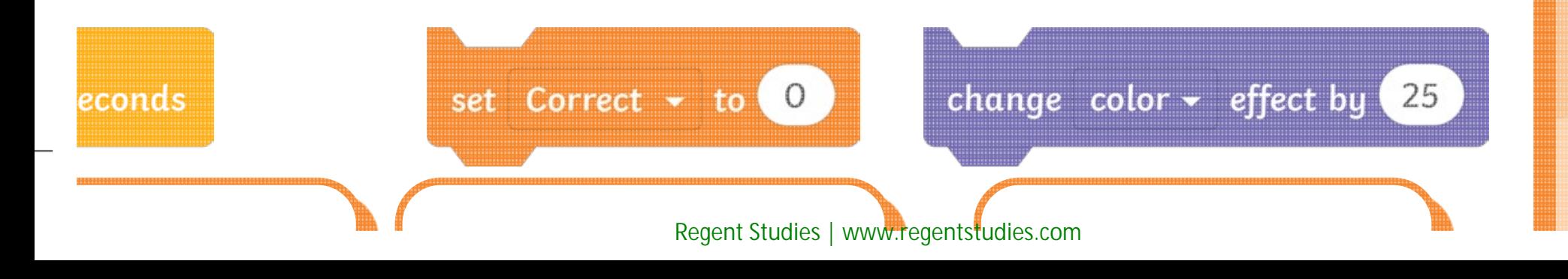

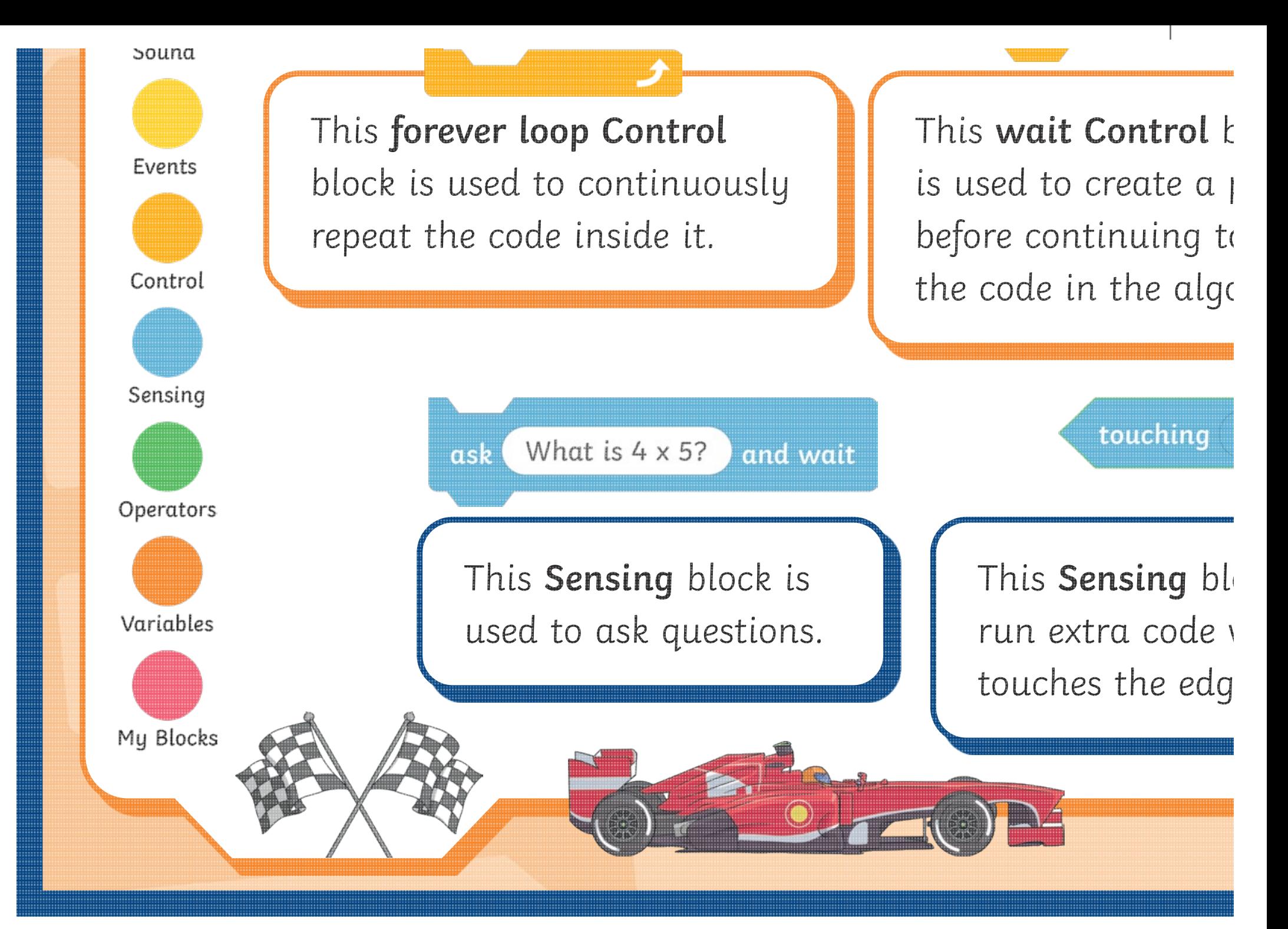

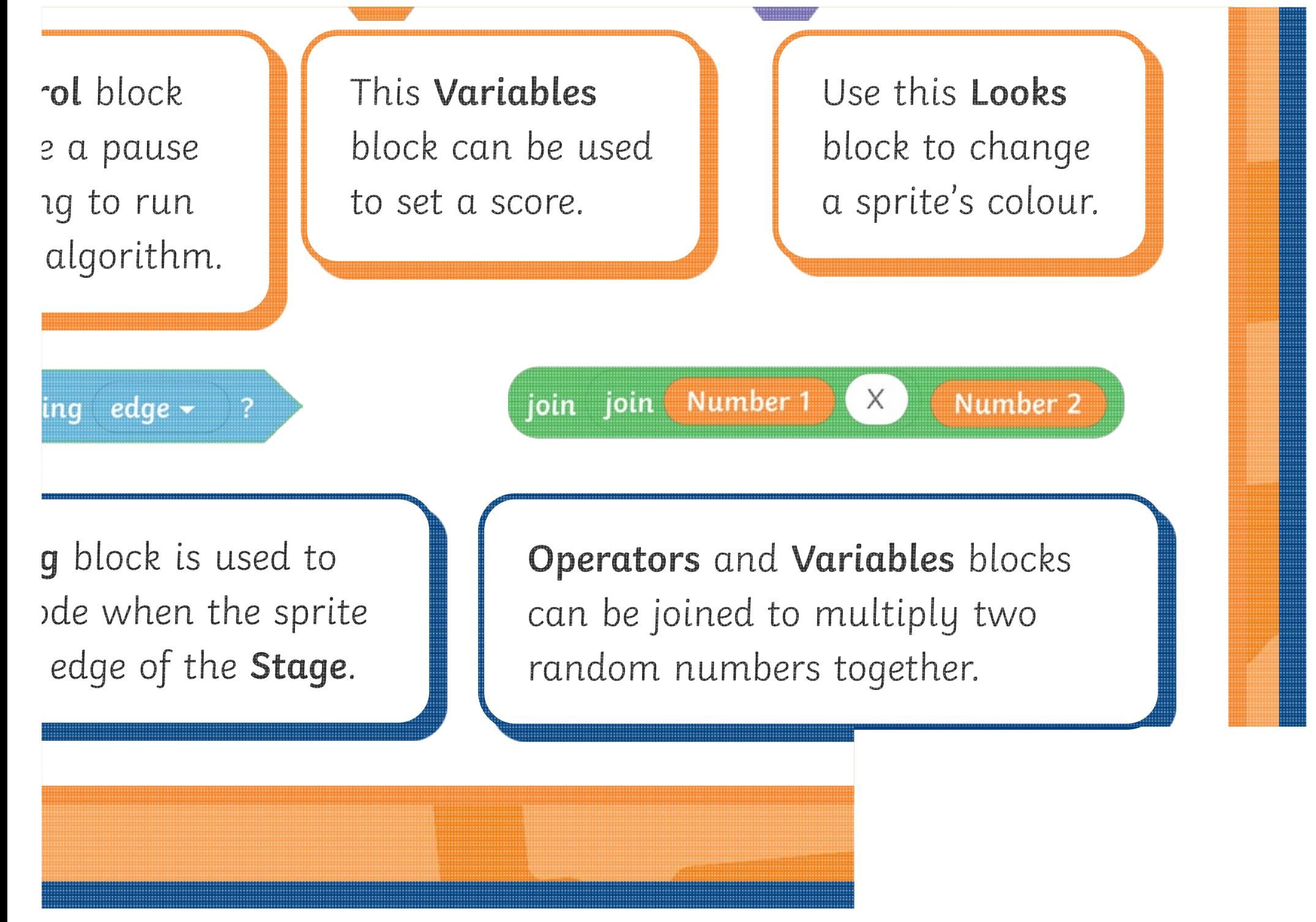

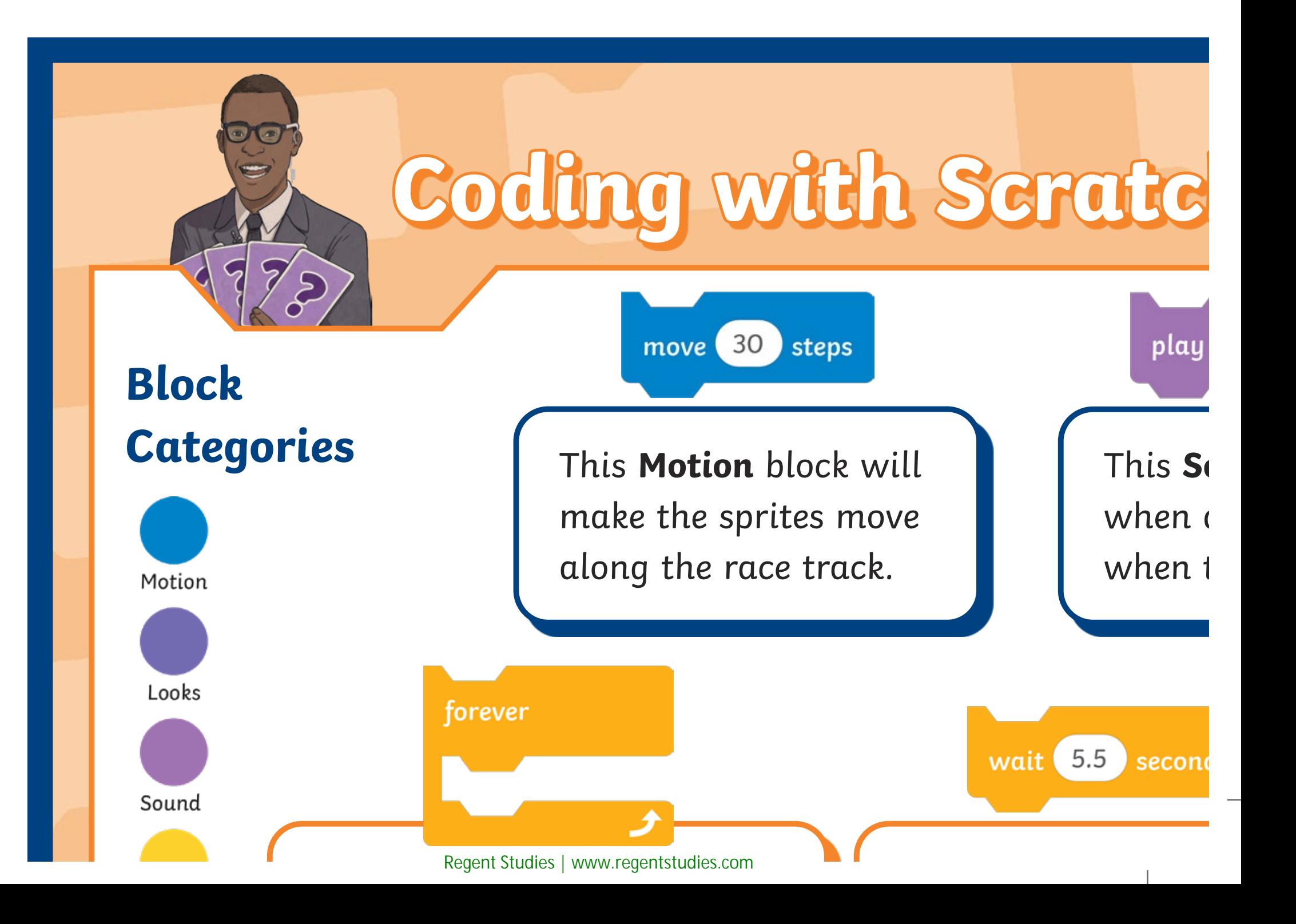

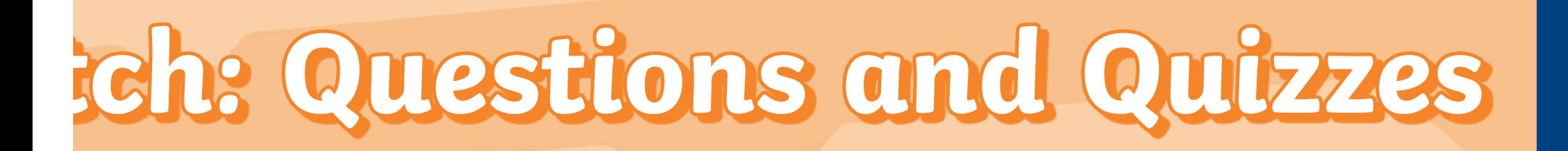

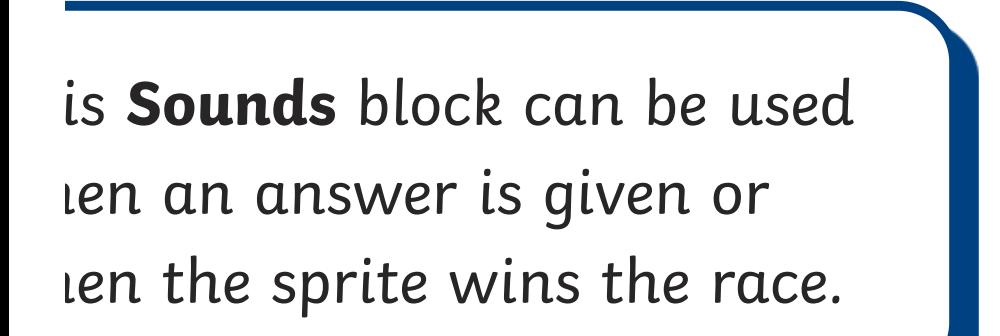

until done

play sound Coin -

pick random (1) to (12)

This **Operators** block could be used to to pick random numbers.

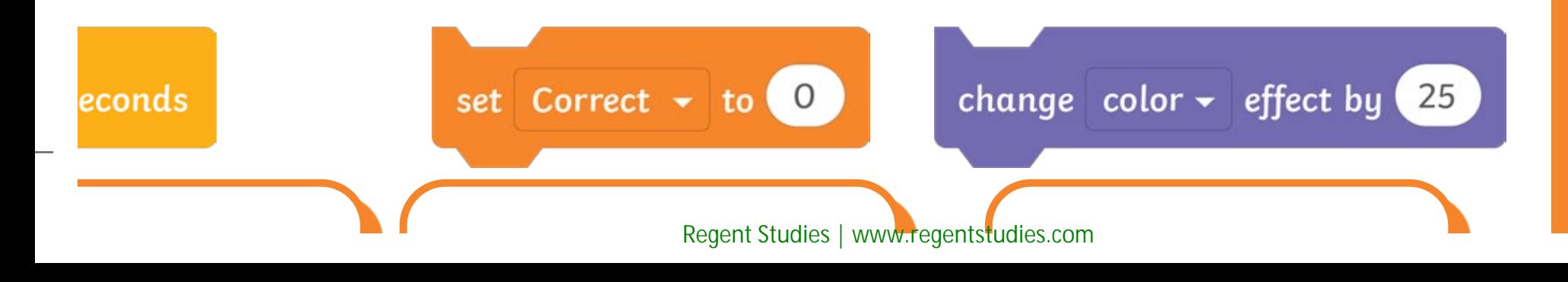

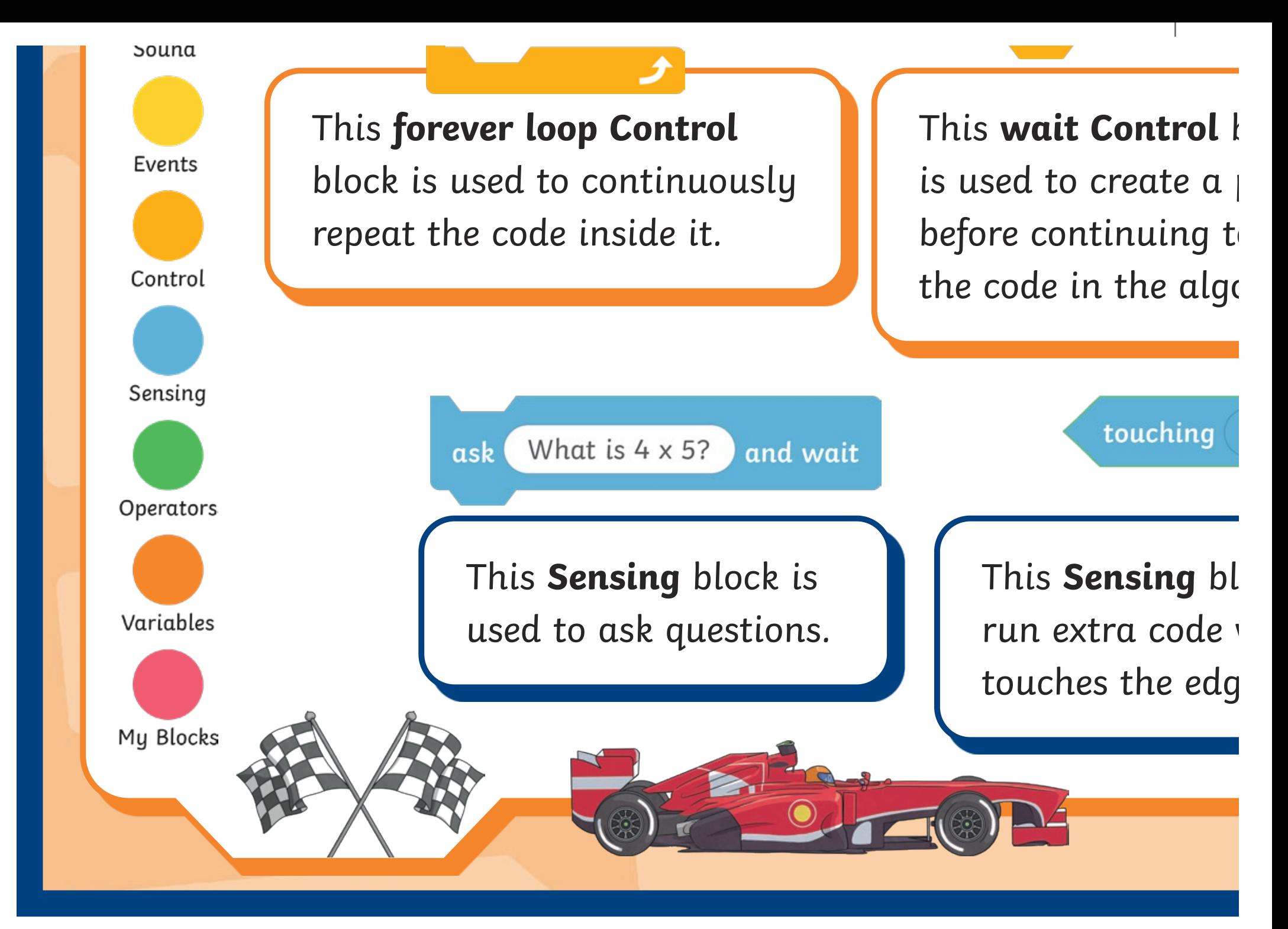

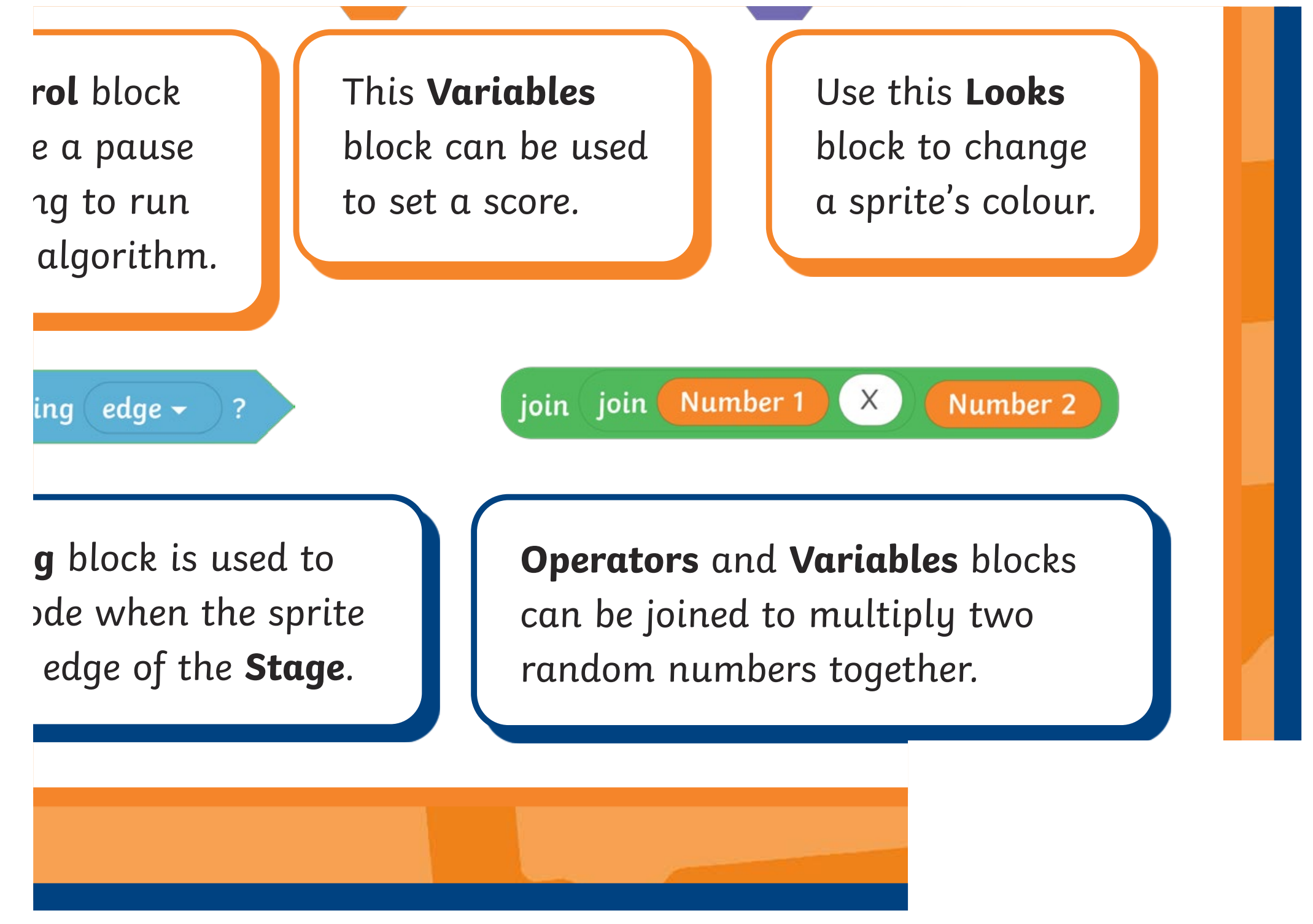

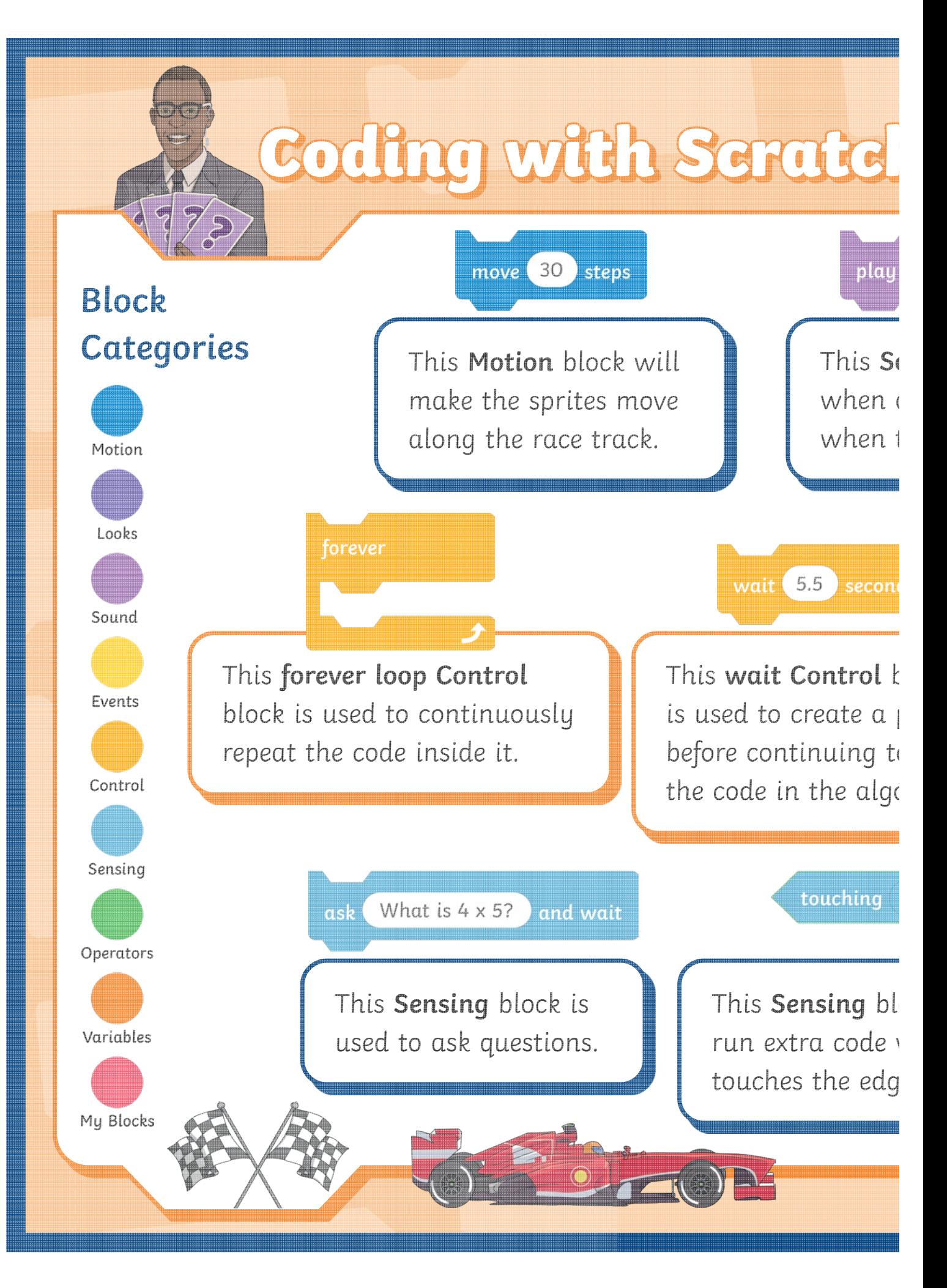

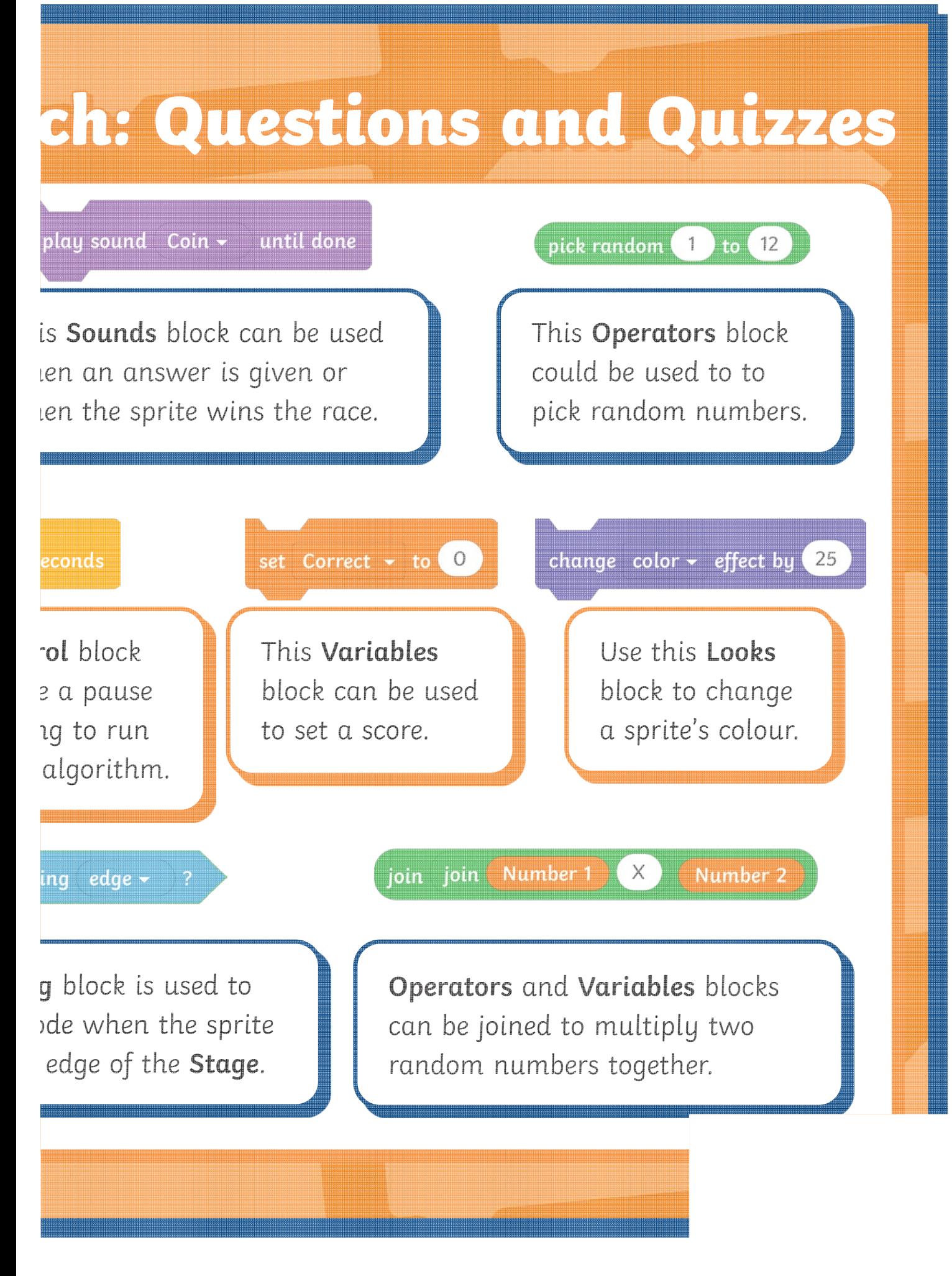

[Regent Studies | www.regentstudies.com](https://www.regentstudies.com)

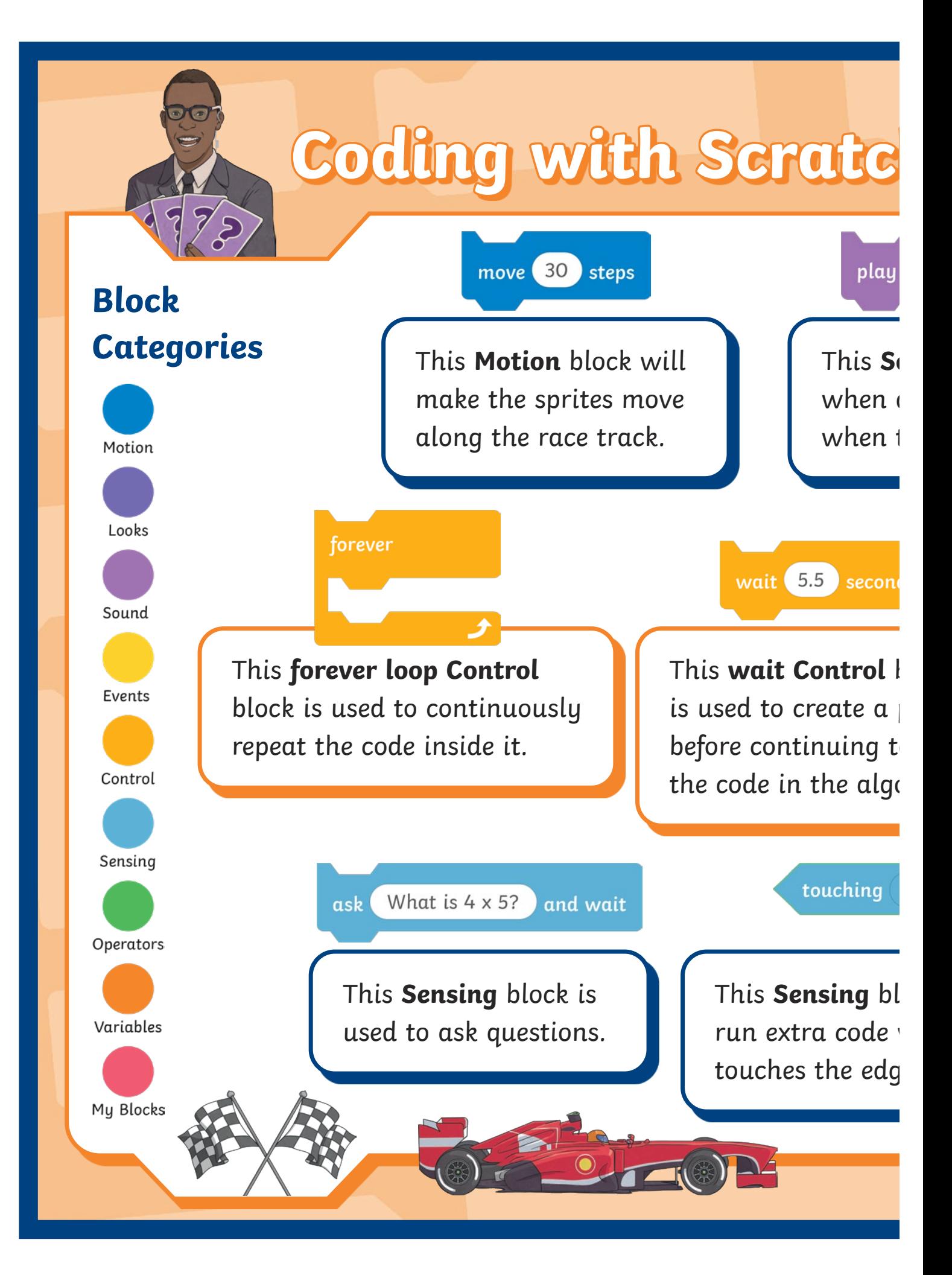

[Regent Studies | www.regentstudies.com](https://www.regentstudies.com)

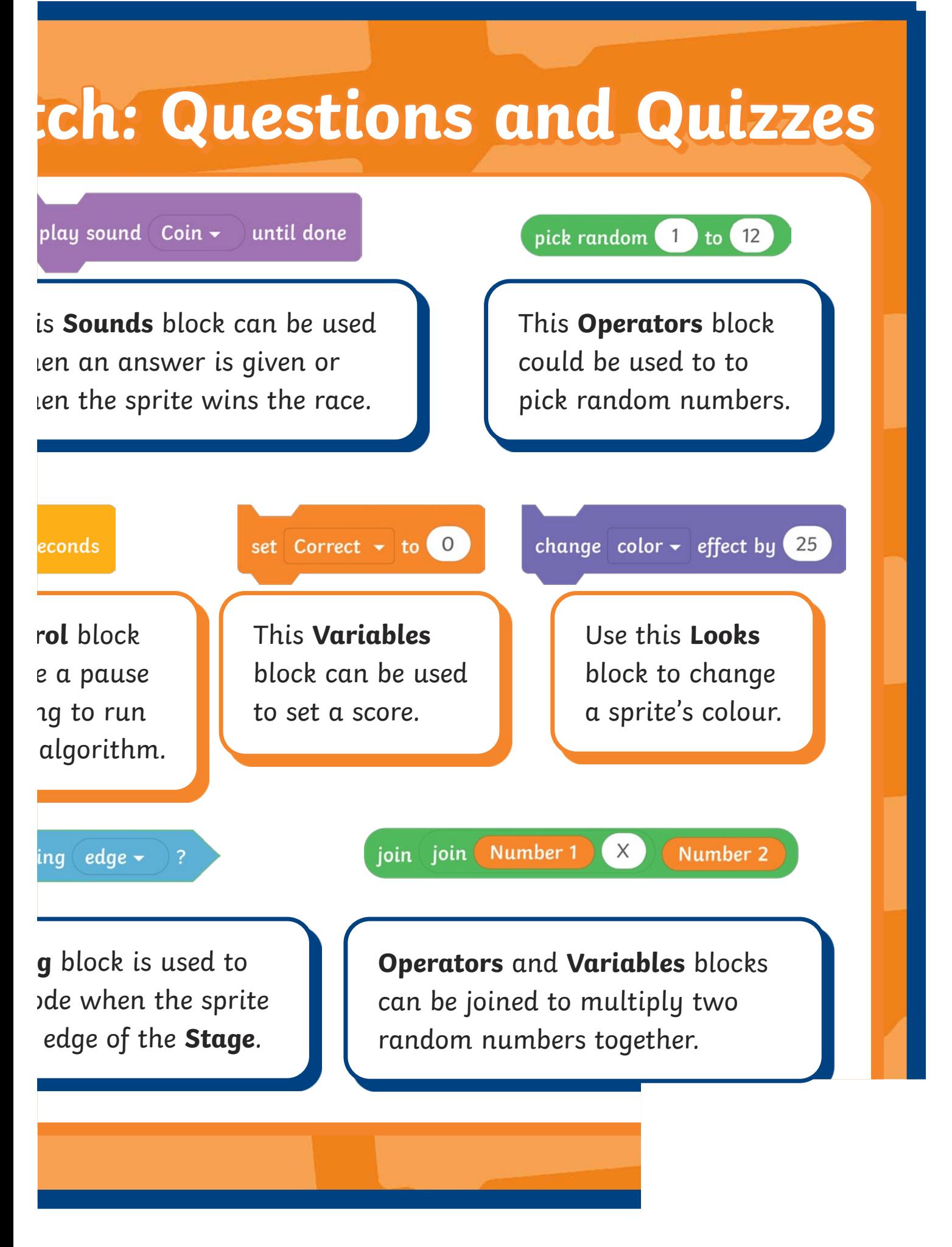

[Regent Studies | www.regentstudies.com](https://www.regentstudies.com)

![](_page_25_Figure_0.jpeg)

![](_page_26_Figure_0.jpeg)

![](_page_27_Figure_0.jpeg)

![](_page_28_Figure_0.jpeg)

![](_page_29_Picture_0.jpeg)

![](_page_29_Picture_1.jpeg)

![](_page_29_Figure_2.jpeg)

![](_page_29_Picture_3.jpeg)

![](_page_29_Figure_4.jpeg)

![](_page_29_Picture_5.jpeg)

switch costume to dinosaur2-d -

![](_page_30_Picture_0.jpeg)

![](_page_30_Picture_1.jpeg)

![](_page_30_Picture_2.jpeg)

![](_page_30_Picture_3.jpeg)

change whirl  $\sim$  effect by  $(25$ 

![](_page_30_Picture_5.jpeg)

 $\mathbf{1}$ pick random 10  $10<sup>1</sup>$ 

![](_page_30_Picture_7.jpeg)

![](_page_31_Picture_0.jpeg)

![](_page_31_Picture_1.jpeg)

![](_page_31_Picture_2.jpeg)

![](_page_32_Picture_0.jpeg)

![](_page_32_Picture_1.jpeg)

![](_page_32_Figure_2.jpeg)

![](_page_32_Picture_3.jpeg)

## **variable**

![](_page_32_Picture_5.jpeg)

![](_page_32_Picture_6.jpeg)

![](_page_32_Picture_7.jpeg)

![](_page_33_Picture_0.jpeg)

![](_page_33_Picture_1.jpeg)

![](_page_33_Picture_2.jpeg)

![](_page_34_Picture_0.jpeg)

![](_page_34_Picture_1.jpeg)

switch costume to dinosaur2-d -

![](_page_35_Picture_0.jpeg)

![](_page_35_Picture_1.jpeg)

![](_page_35_Picture_2.jpeg)

![](_page_35_Picture_3.jpeg)

change whirl  $\sim$  effect by 25

![](_page_35_Picture_5.jpeg)

 $\overline{1}$ pick random to 10

![](_page_35_Picture_7.jpeg)

![](_page_36_Picture_0.jpeg)

![](_page_37_Picture_0.jpeg)

![](_page_37_Picture_1.jpeg)

![](_page_37_Figure_2.jpeg)

![](_page_37_Picture_3.jpeg)

## **variable**

my variable

![](_page_37_Picture_6.jpeg)

![](_page_37_Picture_7.jpeg)

![](_page_38_Picture_0.jpeg)

![](_page_38_Picture_1.jpeg)

## **selection**

## **Coding with Scratch: Questions and Quizzes**

![](_page_39_Picture_95.jpeg)

### Coding with Scratch: Questions and Quizzes **Answers**

![](_page_40_Figure_1.jpeg)

## **Coding with Scratch: Questions and Quizzes**

![](_page_41_Picture_98.jpeg)

De la Catal

### Coding with Scratch: Questions and Quizzes **Answers**

![](_page_42_Figure_1.jpeg)